# *Sicher Surfen –*

 *geht das? Spielen, suchen, kommunizieren – Kinder surfen gerne im Internet und lernen viel dabei. Allerdings können sie auch schnell mit Gewalt, Pornografie oder Belästigungen konfrontiert werden. Ideal wäre es, wenn die Technik ungeeignete Webseiten oder verstörende Kontakte zuverlässig blockieren würde. Leider ist das (noch) nicht möglich: Technische Schutzvorkehrungen können Ihre Medienerziehung ein wenig erleichtern, jedoch nicht ersetzen.*

### *Gehen Sie gemeinsam ins Netz*

*Kinder benötigen beim Surfen viel Aufmerksamkeit und eine gute Anleitung. Begleiten Sie Ihr Kind im Netz und interessieren Sie sich dafür, was es dort erlebt. Besonders wichtig ist es, dass Sie Ihr Kind zu ,seinen' Webseiten führen.*

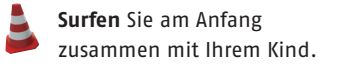

- **Vermitteln** Sie die wichtigsten Sicherheitstipps, z.B.: Gib deine Daten nicht preis!
- **Vereinbaren** Sie, was Ihr Kind im Internet tun darf und was nicht.
	- **Stellen** Sie den PC mit Internet-Anschluss nicht ins Kinderzimmer.
- **Sagen** Sie Ihrem Kind ausdrücklich, dass es bei Problemen zu Ihnen kommen soll.

**Aktivieren** Sie Sicherheitseinstellungen und installieren Sie zusätzlich Filter (Anleitung s. Innenseiten).

# *Informieren Sie sich*

- **Internet-Tipps für Eltern und Informationen zu Filtersystemen** www.klicksafe.de
- Elternratgeber "Schau hin! Was deine Kinder machen." www.schau-hin.info
- **"Ein Netz für Kinder" Infos zum sicheren Surfen und zu guten Seiten** www.jugendschutz.net/surfen
- **Infos und Tipps rund ums Internet** www.internet-abc.de/eltern
- **Stiftung Warentest: "Der Familien-PC"** www.test.de >> Shop >> Bücher und Spezialhefte
- **Bayerisches Landesjugendamt** www.blja.bayern.de >> Themen/Aufgaben >> Jugendschutz >> Jugendmedienschutz
- **Aktion Jugendschutz, Landesarbeitsstelle Bayern e.V.**  www.bayern.jugendschutz.de >> Medienpädagogik
- **Medieninfo Bayern** www.medieninfo.bayern.de >> Medienpädagogik
- **Landeskoordinierungsstelle Bayern gegen Rechtsextremismus** www.lks-bayern.de >> Informationen

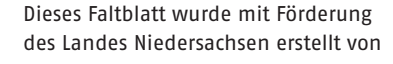

#### **jugendschutz.net – Jugendschutz in Telemedien** Wallstraße 11

 55122 Mainz www.jugendschutz.net

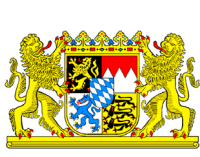

überreicht von: **Bayerisches Staatsministerium für Arbeit und Sozialordnung, Familie und Frauen** Winzererstr. 9 80797 München Tel. 089/1261-01 Email: poststelle@stmas.bayern.de www.sozialministerium.bayern.de

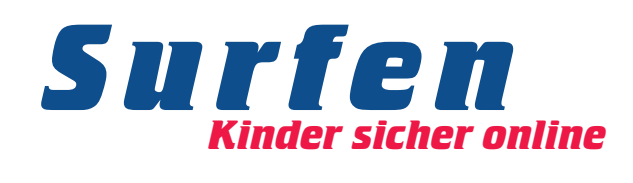

 **Wie kann ich mein Kind ins Internet begleiten?**

 **Wie kann ich den PC für mein Kind sicherer machen?**

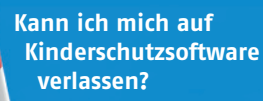

Gestaltung: Designgruppe Fanz und Neumayer, Schifferstadt

taltung: Designgruppe Fanz und Neumayer, Schifferstadt

**Wie kommen meine Kinder auf gute Seiten?**

Stand: September 2008

#### **Stellen Sie Sicherheit auf "on"**

*Sie können Ihren PC ohne großen Aufwand sicherer einstellen. Die aufgeführten Maßnahmen bieten zwar keinen umfassenden Schutz, helfen aber Ihrem Kind, die richtigen Seiten zu finden und die Konfrontation mit belastenden Inhalten zu vermeiden.*

**Eigenes Benutzerkonto:** Mit einem eigenen Zugang für Windows<br> **Eigenes Benutzerkonto:** Mit einen eigenen (z.B. Hintergrundbild), kann Ihr Kind "seinen" PC gestalten (z.B. Hintergrundbild), aber nichts Wichtiges verändern oder Gefährliches installieren. Einrichten bei Windows XP, Vista: START >> Systemsteuerung >> Benutzerkonten. "Eingeschränkt" auswählen.

 **Kindgerechte Startseite:** Tragen Sie eine Kinderseite (z.B. *blinde-kuh.de, klick-tipps.net, fragfinn.de*) als Startseite ein, dann gelangt Ihr Kind gleich auf etwas Interessantes. Einrichten im Internet Explorer: Extras >> Internetoptionen. Bei Firefox: Extras >> Einstellungen.

 **Favoritenliste erstellen:** Mit ihren Lieblingsseiten als Favoriten liste haben Kinder einfacher Zugang und vermeiden problematische Tippfehler bei der Adresseingabe. Einrichten im Internet Explorer: Favoriten >> Zu Favoriten hinzufügen. Bei Firefox: Lesezeichen >> Lesezeichen hinzufügen.

 **Kinder-Suchmaschine:** Nutzen Sie Kinder-Suchmaschinen (z.B. *blinde-kuh.de, helles-koepfchen.de*), die nur kindgeeignete Fundstellen anzeigen. Einrichten als Standardsuchmaschine im Internet Explorer (Version 7) unter *klick-tipps.net/sicher*.

**Google sichern:** Große Suchmaschinen können zu problema-<br>tischen Seiten führen. Lassen Sie Ihr Kind dort nicht alleine suche tischen Seiten führen. Lassen Sie Ihr Kind dort nicht alleine suchen und aktivieren Sie die sichere Suche. Bei Google: Einstellungen >> SafeSearch-Filter >> Strikte Filterung >> Speichern.

**Kindermail-Konto:** Richten Sie für Ihr Kind<br>**@** ein sicheres E-Mail-Konto ein ein sicheres E-Mail-Konto ein (z.B. bei *mail4kidz.de, grundschulpost.de*).

**Chats und Instant Messenger:** Sie bergen ein hohes<br>Belästigungsrisiko. Wenn Sie Chats und Instant Mess Belästigungsrisiko. Wenn Sie Chats und Instant Messenger erlauben möchten, zeigen Sie Ihrem Kind sichere Chats und stellen Sie beim Messenger die Sicherheitseinstellungen auf die höchste Stufe. Sicherheitshinweise für Chats und Messenger unter *chatten-ohne-risiko.net*.

### *Installieren Sie zusätzlichen Schutz*

*Internet-Filter, Kinderschutzsoftware oder Kindersicherung – viele Begriffe für technische Lösungen, die das Surfen für Kinder sicher machen sollen. Diese Programme arbeiten allerdings noch nicht zufrieden stellend und keines erfüllt bisher die Anforderungen der Kommission für Jugendmedienschutz. Sie lassen zu viele ungeeignete Seiten passieren und blockieren oft gute Kinderseiten.* 

 *Zusatzprogramm für den PC*

**Beispiel: T-Online Kinderschutz-Software** *(für T-Online-Kunden)*

- **Für wen?** Geeignet als begleitende Schutzmaßnahme für Kinder und Jugendliche.
- **Was kann das Programm?**
- Filterung von Webseiten und Sperrung weiterer Internetdienste (z.B. E-Mail, Instant Messenger) • drei Altersstufen (6-11, 12-15, 16-17)
- 
- mehrere Benutzerkonten, Zeitlimits einstellbar
- **@ ein sicheres E-Mail-Konto ein Software herunterladen und installieren. So geht's:** Auf *t-online.de* mit Zugangsdaten einloggen und unter "Service" >> "Sicherheit" >> "Schutz für Kinder"
	- **! Hinweis:** Problematische Webinhalte und andere Internetdienste werden nicht immer zuverlässig blockiert.
	- **Plus:** Filter lässt relativ viele kindgeeignete Seiten passieren. Kinder können Wunschliste zur Freischaltung erstellen.

Alternativen: Auch AOL (*aol.de/Corp-Produkte* >> "Sicherheit"), Microsoft (*https://fss.live.com*) und fragFINN (für kleinere Kinder, fragfinn.de/kinderliste/eltern/downloads.html) bieten kostenlose Kindersicherungen an. Weitere Filterprogramme unter *klicksafe.de*.

*Trotzdem sollten Sie auf Jugendschutzfilter nicht verzichten, da sie zumindest einen Teil der gefährlichen Angebote ausfiltern. Sie können auch selbst Webadressen eintragen, die zusätzlich gesperrt oder freigegeben werden sollen. Die Filterwirkung der im Handel erhältlichen und kostenlosen Produkte ist derzeit vergleichbar. Hier finden Sie Beispiele für zwei unterschiedliche kostenlose Lösungen.*

## *Jugendschutzoption im Betriebssystem*

#### **Beispiel: Windows Vista Jugendschutzfilter**

- **Für wen?** Geeignet als begleitende Schutzmaßnahme für Kinder und Jugendliche.
- **Was kann das Programm?**
	- Filterung von Webseiten, Sperrung weiterer Internetdienste, Programme und Spiele
- Zwei Filterstufen ("hoch" und "mittel")
- mehrere Benutzerkonten, Zeitlimits einstellbar
- **So geht's:** Einrichtung unter START >> Systemsteuerung >> Benutzerverwaltung.
- **Hinweis:** Problematische Webinhalte und andere Internetdienste werden nicht immer zuverlässig blockiert. In der Filtereinstellung "hoch" werden viele kindgeeignete Seiten blockiert.
- **Plus:** Sperren ungeeigneter Spiele oder riskanter Programme (z.B. Instant Messenger). Keine zusätzliche Software nötig, leichte Konfiguration.

**Alternative:** Auch das Betriebssystem Mac OS X für Apple-Computer bietet Jugendschutzfunktionen.